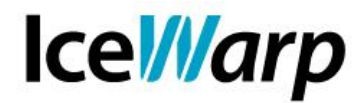

## **Utilizzo delle informazioni di disponibilità di IceWarp Server con Microsoft Outlook**®

L'informazione di disponibilità (*Free/Busy*) è un attributo di ciascun account che viene consultato dagli utenti in fase di pianificazione degli eventi per determinare con immediatezza se le persone che si desidera invitare a prendere parte ad un evento sono disponibili nella data desiderata o se sono impossibilitate per via di altri impegni precedentemente definiti. La pubblicazione di questa informazione è a scelta esclusiva dell'utente che, durante la definizione di un evento, ha la possibilità di gestirla liberamente.

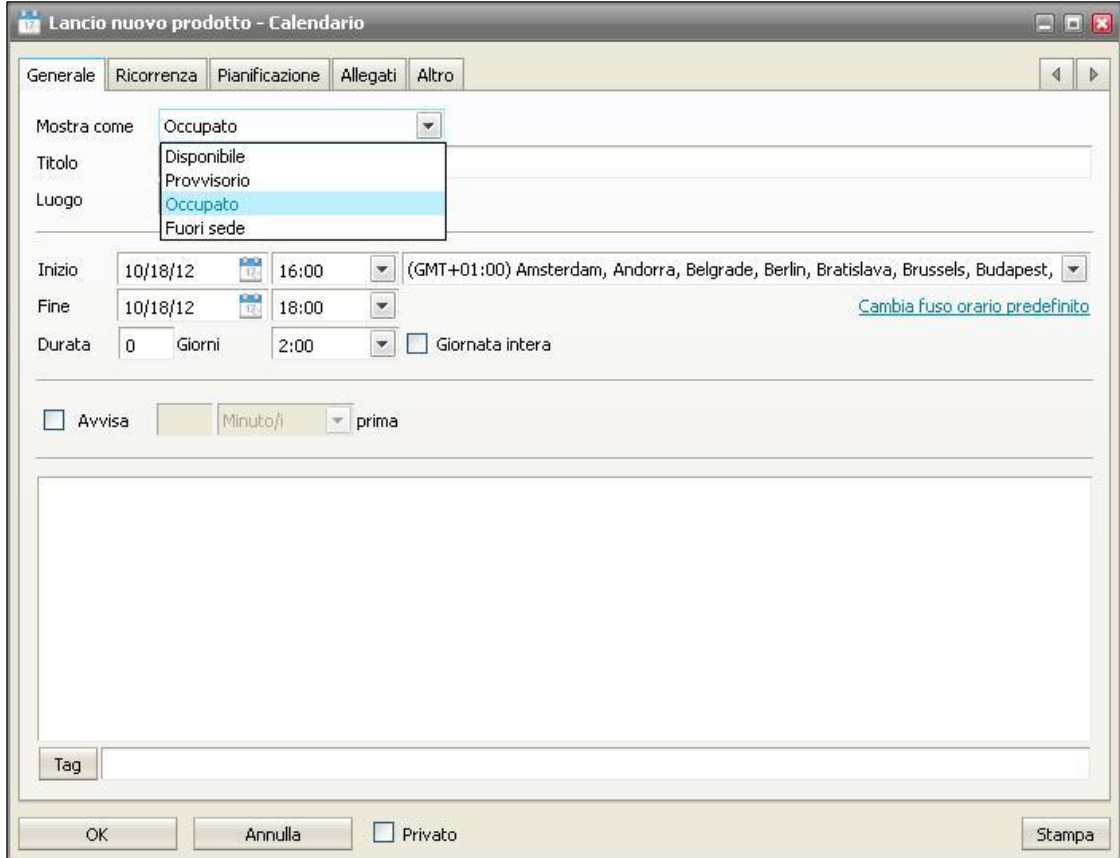

**FAST***flow* **S.r.l. – Ice***Warp* **Italia**

Via A. Manzoni, 25 – 22040 Lurago d'Erba (CO) Tel. 031-697457, Fax 031-2280459 e-mail: info@icewarp.it - web: www.icewarp.it

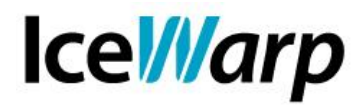

Avviando la pianificazione di un evento da WebClient l'eventuale indisponibilità di un utente che si desidera invitare viene prontamente mostrata.

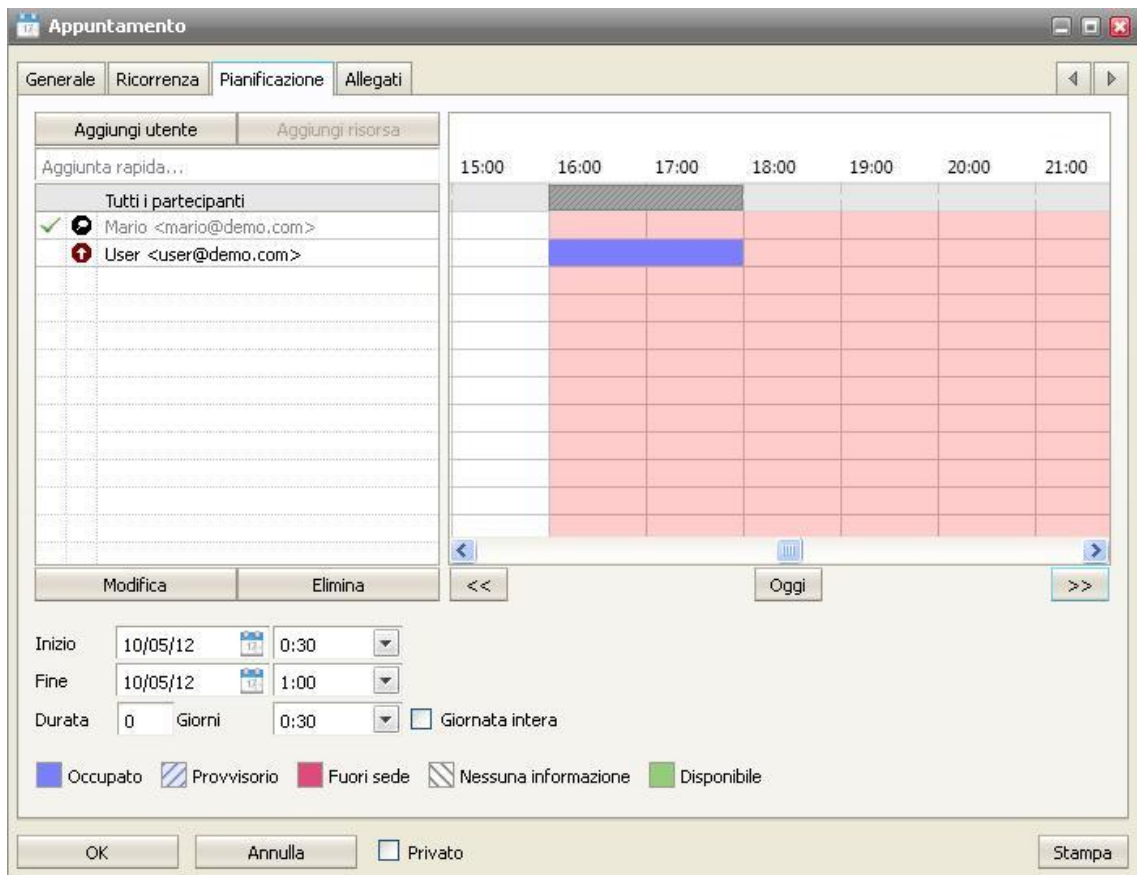

Lo stato free/busy è esclusivamente un'indicazione fornita all'utente per aiutarlo nella pianificazione dell'evento ma non influisce in alcun modo sulla possibilità di invitare un determinato account, anche nel caso in cui questo abbia espressamente dichiarato la propria indisponibilità.

Analogamente a quanto avviene su WebClient, è possibile impostare il client **Microsoft Outlook®** di modo che si occupi della pubblicazione dell'informazione di disponibilità dell'account configurato e della consultazione delle medesime informazioni pubblicate da altri account.

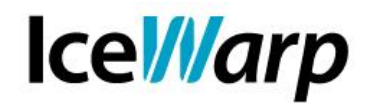

Per farlo è necessario accedere alle *Opzioni calendario* del client di casa Microsoft e, nel riquadro *Opzioni avanzate,* scegliere *Opzioni disponibilità*.

Nella sezione *Disponibilità su Internet* è necessario attivare la pubblicazione in un un percorso specifico, indicando poi il percorso in cui IceWarp rende disponibile l'informazione

http://<*nome\_host*>/freebusy/?<*indirizzo\_e-mail*>

Nella stessa sezione è possibile definire il percorso di ricerca. Per ovvi motivi non sarà possibile definire un percorso universalmente valido (server differenti rendono l'informazione disponibile in percorsi differenti) ma ci si potrà comunque aiutare con delle variabili che permettono di rendere più "elastica" la ricerca. Si tratta di:

%NAME% tutti i caratteri che precedono @ nell'indirizzo e-mail %SERVER% tutti i caratteri che seguono @ nell'indirizzo e-mail

Se ad esempio volessimo fare in modo che il client consulti l'informazione di disponibilità per tutti gli utenti su un server IceWarp i cui domini hanno record MX sempre nella forma mail.*dominio.ext,* allora potremmo impostare il percorso di ricerca come segue:

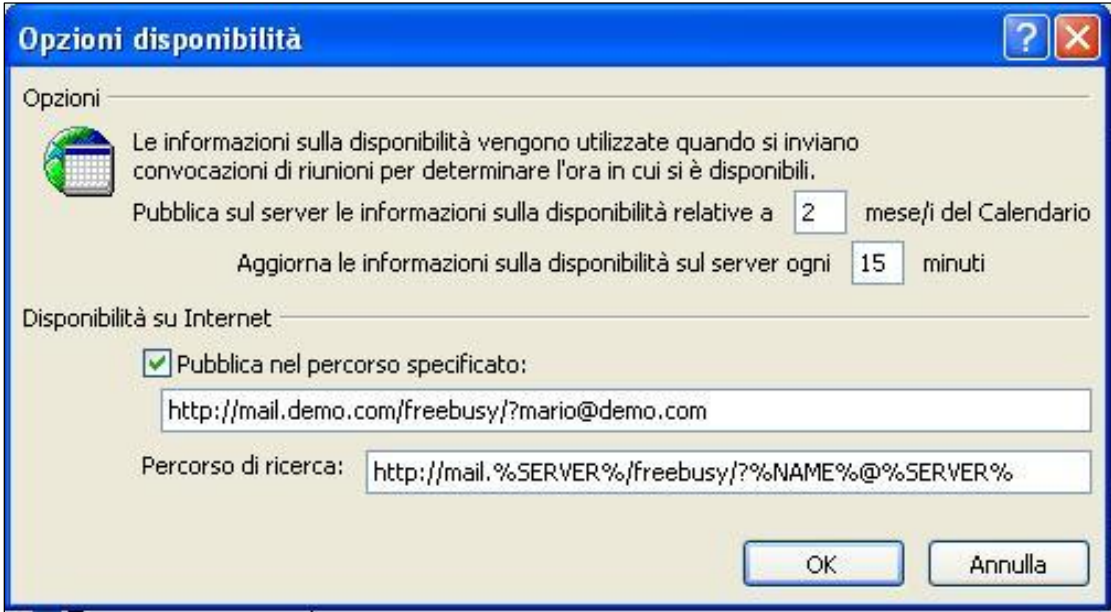

**FAST***flow* **S.r.l. – Ice***Warp* **Italia**

Via A. Manzoni, 25 – 22040 Lurago d'Erba (CO) Tel. 031-697457, Fax 031-2280459 e-mail: info@icewarp.it - web: www.icewarp.it

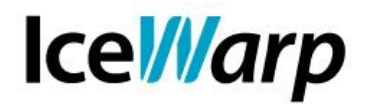

Fatto ciò, quando l'utente andrà a definire la pianificazione di un nuovo evento gli sarà sufficiente invitare un altro indirizzo per fare in modo che il client tenti di ottenere automaticamente la sua informazione di disponibilità.

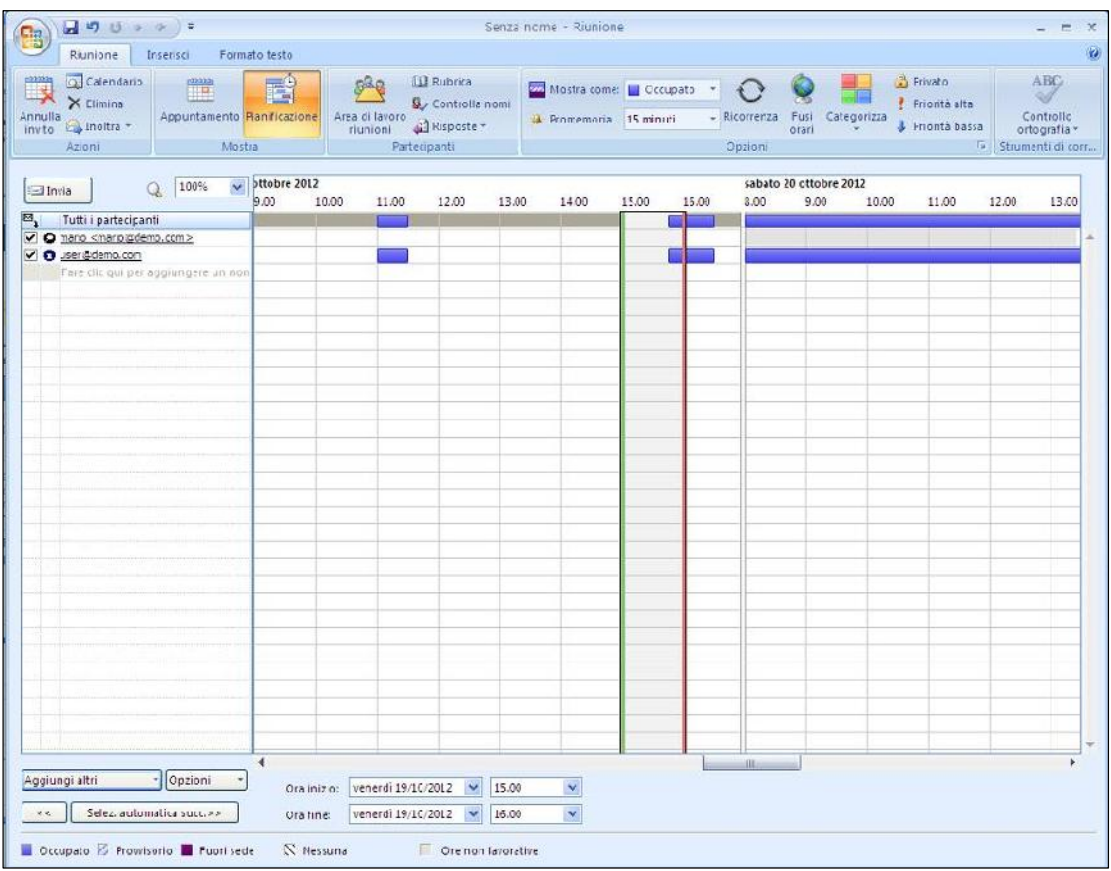

## **FAST***flow* **S.r.l. – Ice***Warp* **Italia**

Via A. Manzoni, 25 – 22040 Lurago d'Erba (CO) Tel. 031-697457, Fax 031-2280459 e-mail: info@icewarp.it - web: www.icewarp.it